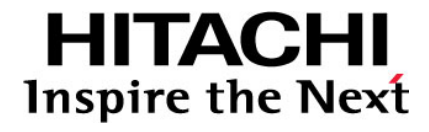

# **Brocade VDX 6730 Switch Configuration for** use in an HNAS Cluster

**MK-92HNAS046-00** 

# **@Hitachi Data Systems**

## Notices and Disclaimer

Copyright © 2014 Hitachi Data Systems Corporation. All rights reserved.

The performance data contained herein was obtained in a controlled isolated environment. Actual results that may be obtained in other operating environments may vary significantly. While Hitachi Data Systems Corporation has reviewed each item for accuracy in a specific situation, there is no guarantee that the same results can be obtained elsewhere.

All designs, specifications, statements, information and recommendations (collectively, "designs") in this manual are presented "AS IS," with all faults. Hitachi Data Systems Corporation and its suppliers disclaim all warranties, including without limitation, the warranty of merchantability, fitness for a particular purpose and non-infringement or arising from a course of dealing, usage or trade practice. In no event shall Hitachi Data Systems Corporation or its suppliers be liable for any indirect, special, consequential or incidental damages, including without limitation, lost profit or loss or damage to data arising out of the use or inability to use the designs, even if Hitachi Data Systems Corporation or its suppliers have been advised of the possibility of such damages.

This document has been reviewed for accuracy as of the date of initial publication. Hitachi Data Systems Corporation may make improvements and/or changes in product and/or programs at any time without notice. No part of this document may be reproduced or transmitted without written approval from Hitachi Data Systems Corporation.

## Document Revision Level

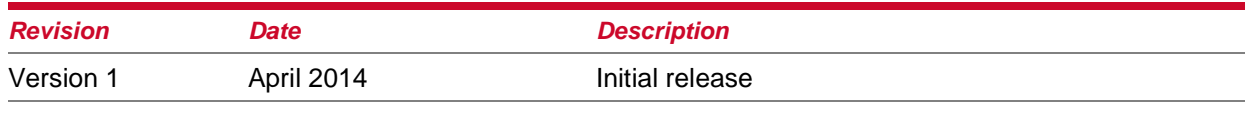

#### **Table of Contents**

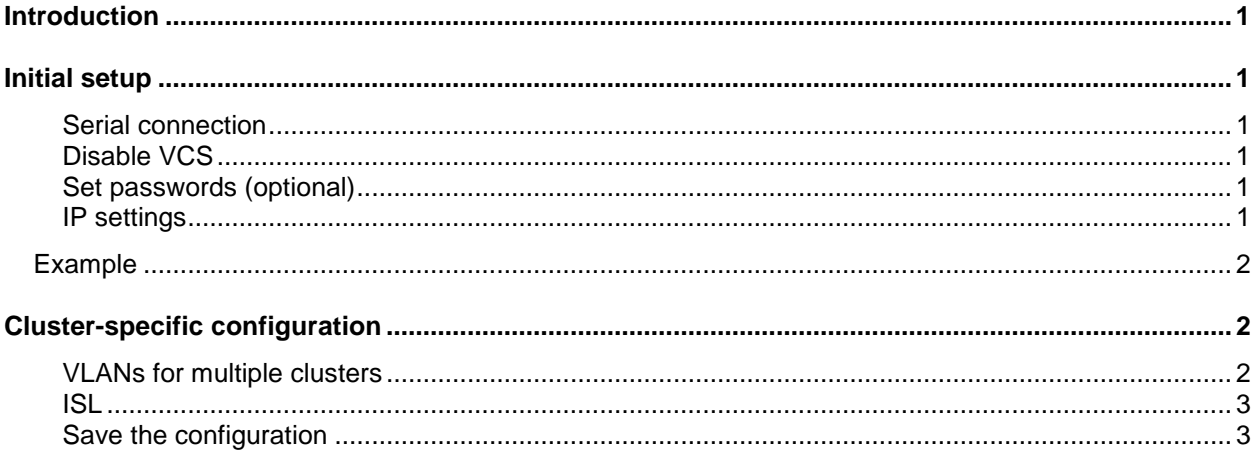

# Introduction

This document describes how to configure a Brocade VDX 6730 switch for use as an ISL (interswitch link) or an ICC (inter-cluster communication) switch. These instructions do not cover configuring the VDX 6730 for use as a data serving switch or for any other purpose.

This document is for switches running NOS 2.*x* or 3.*x*; note that some commands are different in 4.*x*, and those commands are not contained in this document.

## Initial setup

Serial connection

Connect to the switch's serial port using the serial cable supplied with the switch, 96008N1 no flow control. Log in with user name "admin", password "password".

### Disable VCS

You should begin by turning off VCS. The switch will then reboot and reset most of its configuration.

Set passwords (optional)

```
sw0# configure terminal
Entering configuration mode terminal
sw0(config)# username user password
(<WORD>): ********
sw0(config)# username admin password
(<WORD>): ********
```
IP settings

configure terminal interface Management 1/0 no ip address dhcp ip address IPv4-address/length ip gateway-address gateway

ipv6 address IPv6-address/length

#### *Example*

```
sw0# configure terminal
Entering configuration mode terminal
sw0(config)# interface Management 1/0
sw0(config-Management-1/0)# no ip address dhcp
sw0(config-Management-1/0)# ip address 192.0.2.123/24
sw0(config-Management-1/0)# ip gateway-address 192.0.2.1
sw0(config-Management-1/0)# ipv6 address 2001:db8:1234::5678/64
```
## Cluster-specific configuration

Most other configuration is per port. It is necessary to increase the MTU to allow large enough jumbo frames. The port should be set to trust priority tags on inbound frames. Each port must also be explicitly enabled.

```
sw0(config)# interface TenGigabitEthernet 0/1
sw0(conf-if-te-0/1)# mtu 9216
sw0(conf-if-te-0/1)# switchport
sw0(conf-if-te-0/1)# no shutdown
sw0(conf-if-te-0/1)# qos trust cos
sw0(conf-if-te-0/1)# interface TenGigabitEthernet 0/2
sw0(conf-if-te-0/2)#
```
… and so on for all ports required. Leave unused ports disabled to guard against accidental misconnection.

### VLANs for multiple clusters

Where cluster switches are shared by multiple clusters, or for cluster and non-cluster connections, each cluster must have its own VLAN. In this case, no cluster should be assigned to VLAN 1. No per-VLAN configuration is required, but a VLAN must be (trivially) configured before ports can be added to it:

```
sw0(config)# interface Vlan 2
sw0(config-Vlan-2)# exit
sw0(config)# interface TenGigabitEthernet 0/1
sw0(conf-if-te-0/1)# switchport access vlan 2
sw0(conf-if-te-0/1)# interface TenGigabitEthernet 0/2
sw0(conf-if-te-0/2)# switchport access vlan 2
```
Brocade VDX 6730 Switch Configuration **Page 2 Page 2** 

ISL

In cases where an inter-switch link is needed, priority tagging must be enabled on its port:

sw0(conf-if-te-0/24)# priority-tag

This switch has **not** been tested for configurations where link aggregation is needed in order to provide enough bandwidth on an ISL (as opposed to just extra redundancy). This would require further research into the details of the switch's frame distribution algorithms.

Save the configuration

sw0(config)# exit sw0# copy running-config startup-config This operation will modify your startup configuration. Do you want to continue? [y/n]:y

#### **Hitachi Data Systems**

#### **Corporate Headquarters**

2845 Lafayette Street Santa Clara, California 95050-2639 U.S.A. [www.hds.com](http://www.hds.com/)

#### **Regional Contact Information**

**Americas** +1 408 970 1000 [info@hds.com](mailto:info@hds.com)

**Europe, Middle East, and Africa** +44 (0) 1753 618000 [info.emea@hds.com](mailto:info.emea@hds.com)

**Asia Pacific** +852 3189 7900 [hds.marketing.apac@hds.com](mailto:hds.marketing.apac@hds.com)

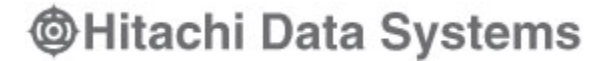